## **Welcome! As you enter the room, please…**

- 1. Plug in your headset (if available).
- 2. Familiarize yourself with the **top bar** on the screen
- 3. Make sure your **speakers and mic are enabled** (the icons on the top bar should be **highlighted on green**).
- 4. Run the **audio setup wizard** (this option is available from the "Meeting" menu on the left right of the screen). **4**
- 5. Once you have run the wizard, "**raise your hand**" by clicking on the icon available on the top bar. This will indicate hosts you are ready to test your mic .
- 6. After testing your mic, **mute yourself** by clicking on the mic icon on the top bar (this will help to avoid background noise).

**Note:** Feel free to use the chat at any time!

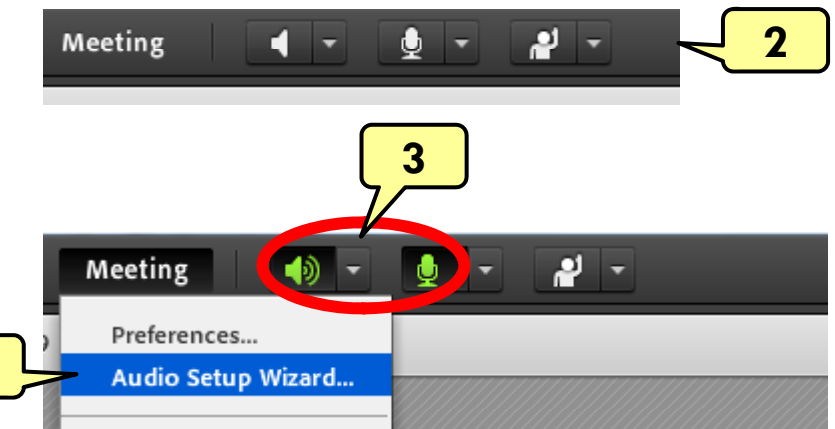

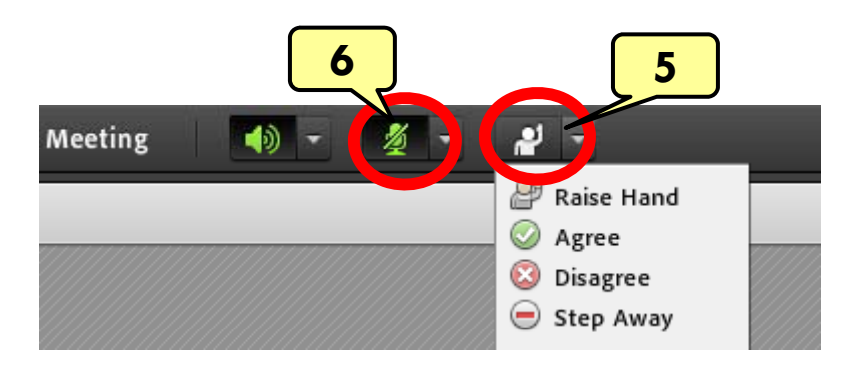

Material and Energy Balance (MEB) Virtual Community of Practice (VCP)

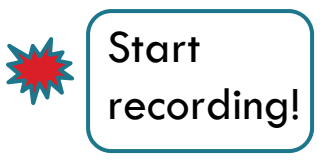

Lisa Bullard – Dick Zollars North Carolina State University – Washington State University lisa\_bullard@ncsu.edu $\,$ – $-$  rzollars $@$ che.wsu.edu

Session 11: Mini -Seminar on Sapling Learning

September 17, 2013

## Agenda

Welcome

□ Sapling Learning — Matt Liberatore

## Next Meeting

- □ Tuesday, October 1, 2:30 4pm EST
	- **□** Suggest that we have subteam breakouts to update the cluster members on our progress